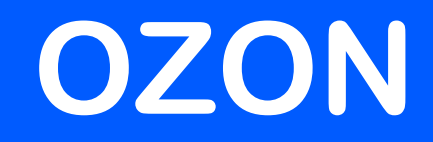

# **Статусы заказа. Где мой заказ?**

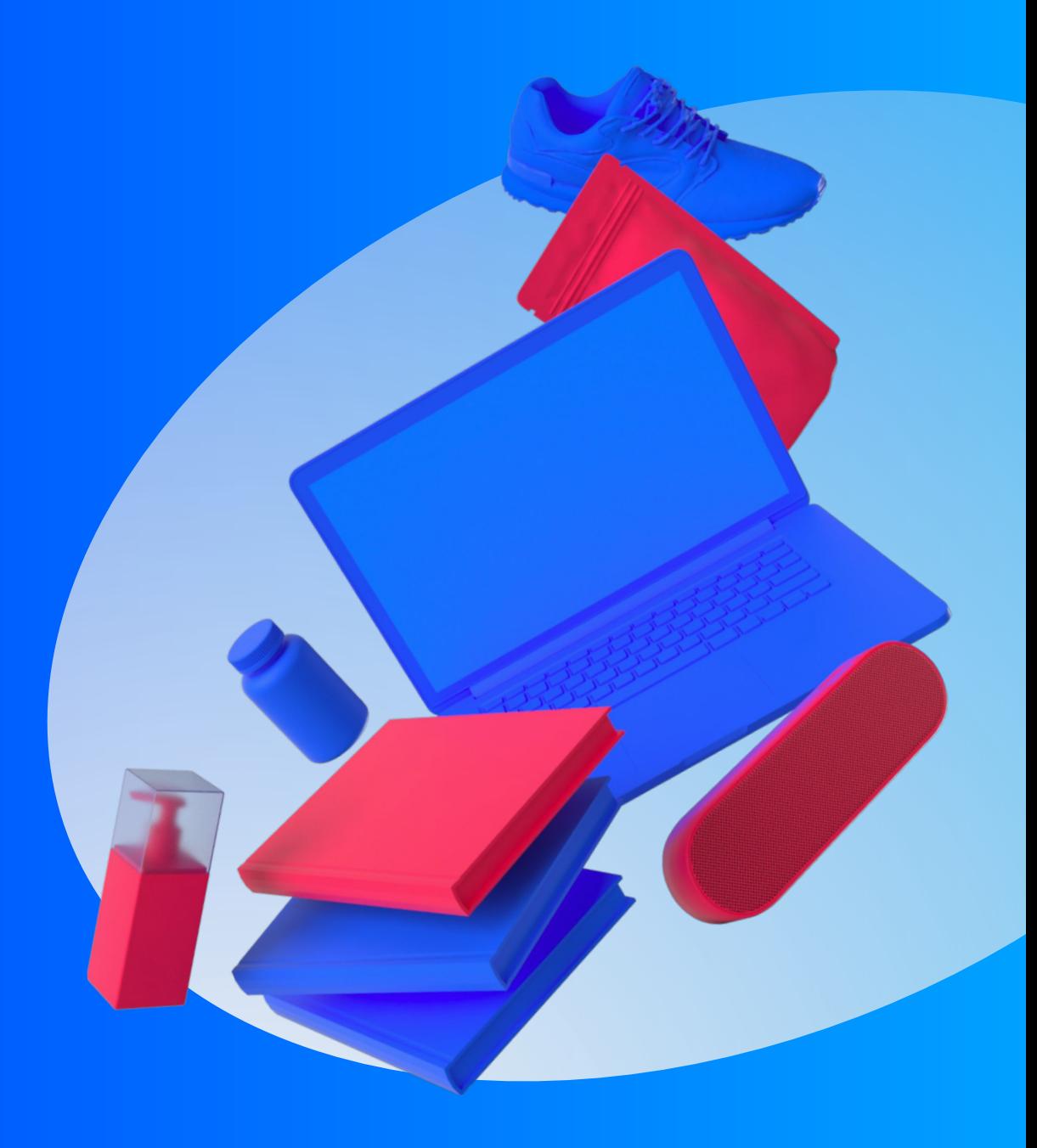

Статус заказа/упаковки Выполнен, но клиент не получил заказ/упаковку

Отправление получено, статус в ЛК не изменился/отличается

Изменить статус заказа/отправления/товара на "Отменён"

В WCRM статус заказа/упаковки отменён, в ЛК статус не изменился

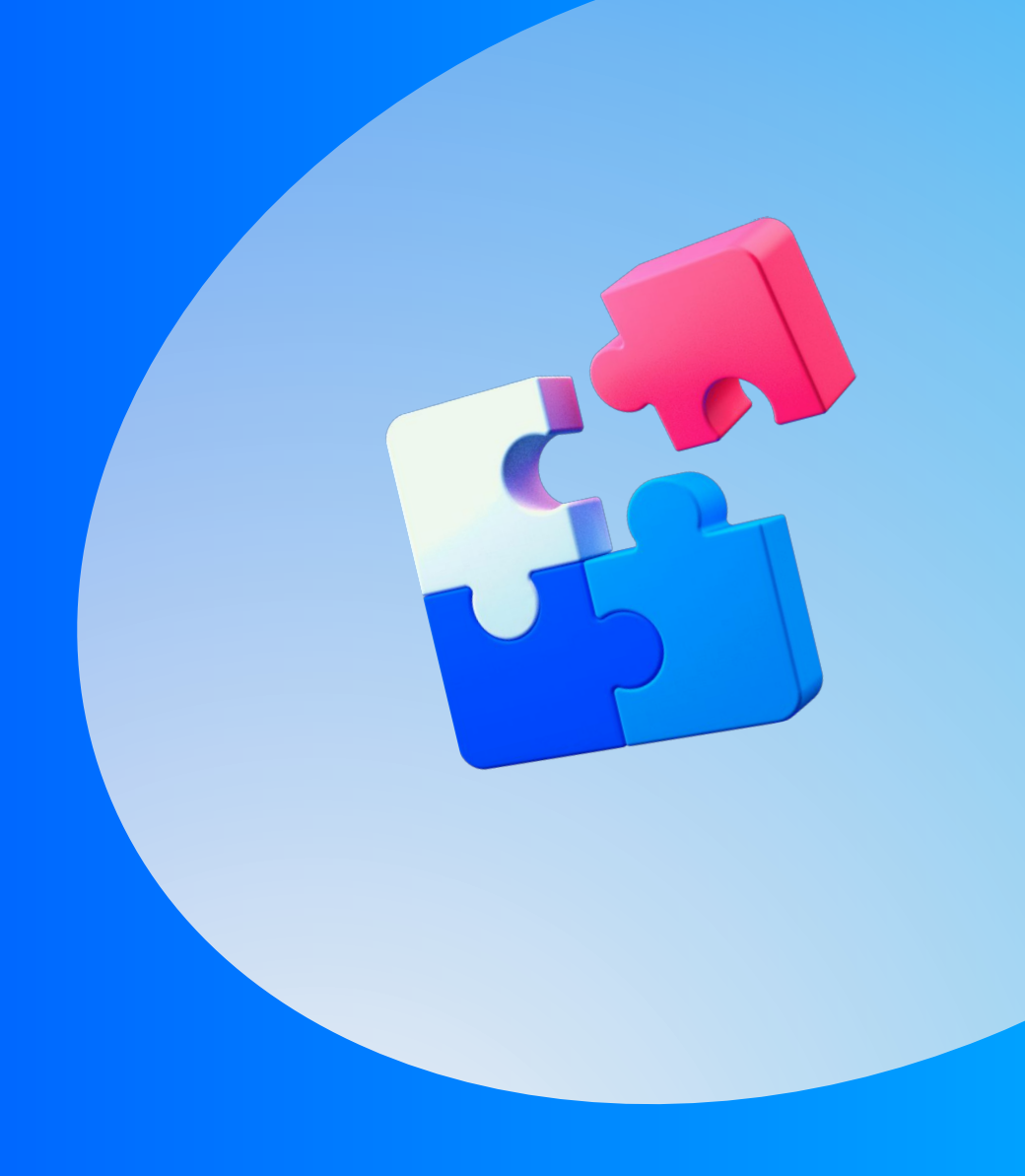

### **Статус заказа/упаковки Выполнен, но клиент не получил заказ/упаковку**

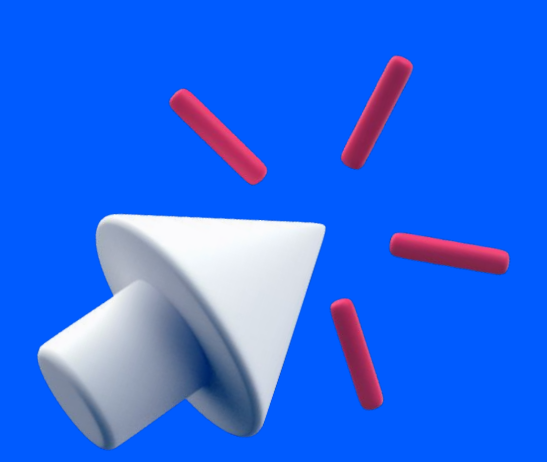

#### Для физ.лиц:

-Доставка **СКС/АКД , "До двери", Ozon Box** – 7 дней. -Доставка в **СПВЗ/АПВЗ** - 7 дней (Если клиент отказался от заказа/части заказа при получении - срок приёма претензии 10 дней. Пример: клиент обратился с жалобой,

что отказался от части заказа в ПВЗ, а статус всего заказа "Выполнен".). -По остальным способам доставки заказов, срок приёма претензий **неограничен**. **!!! Срок приёма претензии считается со следующего дня, после получения заказа.**

Допустимо увеличение срока приёма претензии, если у клиента есть серьёзные основания для этого.

Например, клиент находился в другом городе, заболел, не было доступа к интернету и т.д.

Такие случаи рассматриваются в индивидуальном порядке. Для принятия окончательного решения обратитесь к РГ.

Если РГ согласовал - **обязательно** укажите, по какой причине принято такое решение.

#### Для юр.лиц:

Срок приёма претензий строго ограничен и составляет **1 (один) рабочий день с момента получения заказа**, согласно п. 5.4 правил продаж. После этого срока жалобу не принимайте.

Сроки приема претензий: 7 дней. После этого срока жалобу не принимайте. Если клиент отказался от заказа/части заказа при получении - срок приёма претензии 10 дней.

### **Позвоните в АПВЗ**

Дозвонились - заказ на ПВЗ - сообщите клиенту, что он может получить заказ.

Дозвонились - ПВЗ сообщает, что заказ был выдан, но клиент утверждает обратное смотрите таблицу "Решение по заданию", строка: **Клиент сообщает, что заказ** "**не доставлен**".

Если не дозвонились / нет контактов / не удалось уточнить информацию (ПВЗ сообщает, что нет заказа и т.д.) или клиент **отказался** от части заказа/всего заказа при получении переходите в пункт 2.

# **1 2**

### **Создайте задание:**

**Доставка - Жалоба на ПВЗ - Статус заказа выполнен, заказ не получен**, если клиент **не получил заказ**

### ⚠ В

задании обязательно заполните поле "Результат звонка в пункт выдачи.

**Доставка - Жалоба на ПВЗ - Статус заказа выполнен, клиент отказался от заказа/части заказа при получении**, если клиент **отказался** от части заказа/всего заказа при получении.

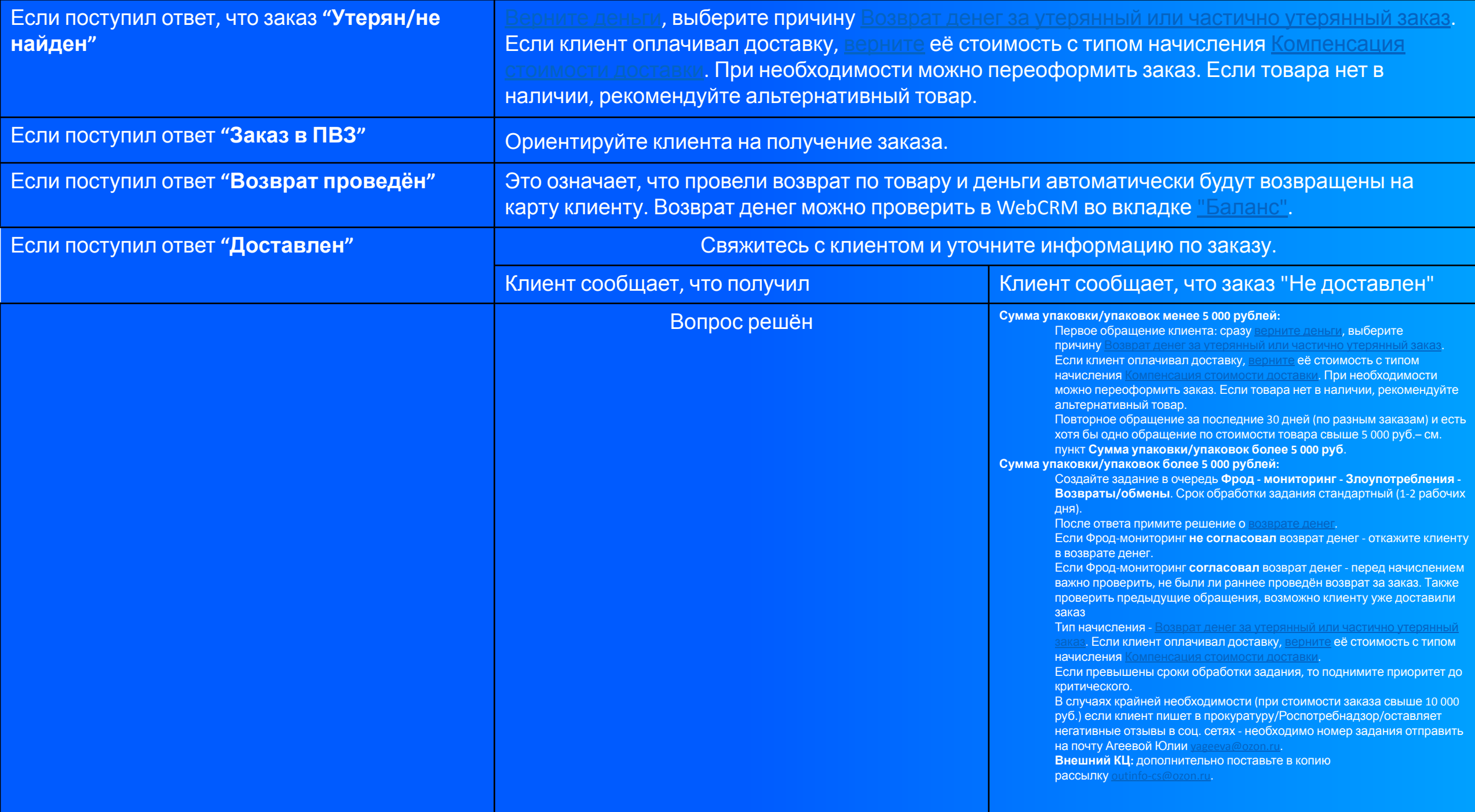

### **Отправление получено, статус в ЛК не изменился/отличается** Статус заказа на "Выполнен" меняется <sup>в</sup> течение **1-2 дней** после получения.

Если статус заказа не изменился на "Выполнен" в течение 1-2 дней после получения:

- 1. Посмотрите статус заказа на сайте почты России по трек-номеру указанному в WebCRM.
- 2. Если на сайте Почты РФ «Заказ получен», а в истории "Изменений статусов" «Ожидает в пункте выдачи» → создайте заявку в IT с подробным комментарием, вложите скрин с сайта Почты РФ о получении заказа, номер заявки обязательно добавьте в Комментарии на клиенте. Клиента ориентируйте на ожидание.
- 3. В остальных случаях передайте запрос через WebCRM менеджерам по работе с Почтой России, выбрав проблему «**Изменение статуса заказа**» с подробным комментарием и указанием **трек-номера**. Ориентируйте клиента на изменение статуса заказа в течение 1-2 рабочих дней.
- 4. По остальным службам доставки смотри Подсказки (ozon.ru)

Если заказ доставлялся службой доставки, с которой мы больше не работаем, а клиент просит изменить статус заказа на "Получен", создайте заявку в IT

 $\mathbf \Lambda$  По заказам Crossborder используйто инструмента

### **Изменить статус заказа/отправления/товара на**

#### **Клиент "Отменён получил заказ "/упаковку <sup>и</sup> отказался от части товаров при вручении**

Остальные способы доставки

Месяц прошёл?

Да – статус заказа изменить нет возможности. Нет - Статус изменится после поступления товаров на склад OZON.ru, отмененный товар выделится в дочернюю упаковку. Изменить статус заказа до поступления товаров в OZON.ru невозможно.

#### Почта РФ

Заказ оформлен до 20.03.2019 Статус меняется автоматически в течение 60 дней. Если прошло 60 дней с момента отправки, а статус автоматически не изменен: создайте заявку в IT. Заказ оформлен после 20.03.2019 Заказы, оформленные после 20.03.2019 г. проливаются в наши системы. 1. Посмотрите местонахождение заказа через WCRM кнопка Перейти на внешний трекинг.

**2. Если на сайте Почты РФ возвращен, а в истории "**Изменений статусов" нет → создайте заявку в IT с подробным комментарием, вложить скрин с сайта Почты РФ, номер заявки обязательно добавьте в Комментарии на клиенте. Клиента ориентируйте на ожидание в течение 2 рабочих дней.

Международная доставка

**Клиент отказался от всего заказа/упаковки при вручении, а статус заказа Доставлен**

#### **По СПВЗ:**

1. Создайте задание в очередь **Доставка - Жалоба на ПВЗ - Статус заказа выполнен, заказ не получен** и описываем всю ситуацию.

2. Для ускоренного возврата денег попросите клиента оформить заявку на возврат в ЛК, если ему удобно. Заявка на возврат необходима для изменения статуса заказа на **Отменён**.

3. Если заявка на возврат оформляется в процессе коммуникации с клиентом, то в задании **Доставка - Жалоба на ПВЗ - Статус заказа выполнен, заказ не получен** обязательно укажите, что заявка оформлена + № заявки.

**По другим способам доставки действуем по инструкции указанной в инструкции в разделе: Статус заказа/упаковки Выполнен, но клиент не получил заказ/упаковку**

 $C$ MOTRU TVT  $\Box$ OROKOQKU (ozon.ru)

### **В WCRM статус заказа/упаковки отменён, в ЛК статус не**

#### **изменился**

Если клиент отменил заказ или одну из упаковок, но у него в ЛК не отображается, что упаковка отменена,

при этом в WCRM отмена отображается, то сделайте **заявку**.

В заявке обязательно укажите всю ситуацию и приложите скриншот из личного кабинета клавнта и WebCRM.

Срок обработки заявки 1-2 дня.

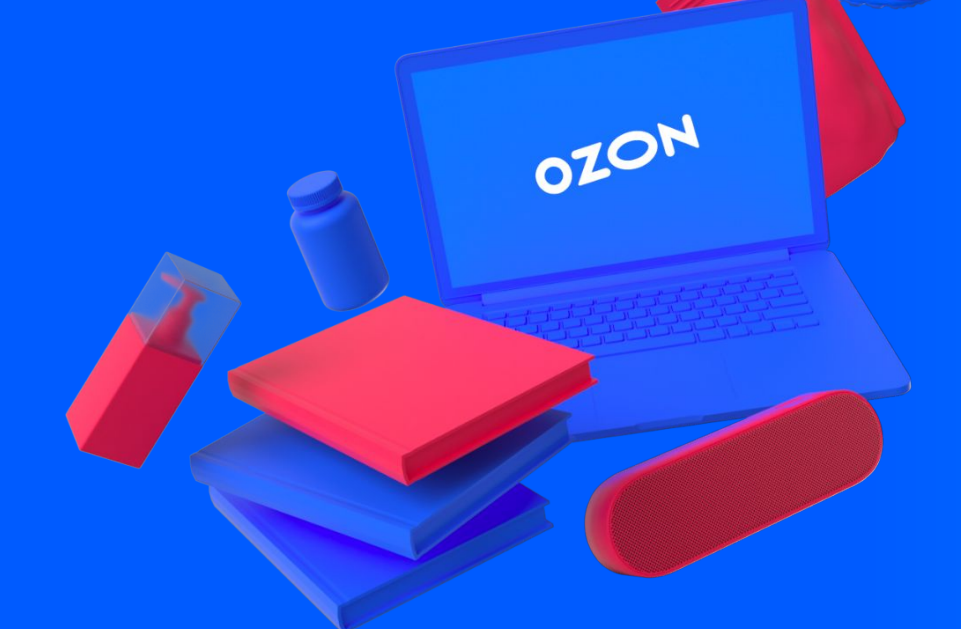

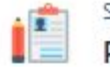

#### Service Desk / Служба 911 Раздел ЛК "Заказы" и уведомления

Проблемы отображения или работы раздела "Заказы" в Личном кабинете, а также уведомлений по заказам (e-mail, sms, push). Важно, заказы ранее 2014 года не отображаются в ЛК, т.к они в архиве, восстановить нельзя.

#### Этот запрос инициирован

Belova Olga Pavlovna

#### Тема Введите краткое описание проблемы Платформа Не выбрано Платформа, на которой воспроизводится проблема. Браузер (необязательно) Не выбрано Версия приложения (необязательно) ID клиента

Идентификационный номер клиента в базе (ID в карточке клиента или первые 8 цифр в номере заказа, может быть 7 цифр, если первая "0"))

Номер заказа (необязательно)

**Статус заказа/упаковки Доставлен, но клиент не получал Crossborder RFBS**

По заказам Crossborder rFBS Агрегатор действуйте по инструкции.

1. Проверьте статус заказа/упаковки в WCRM, должен быть **Доставлено/Получено**. Если заказ в статусе «**Условно доставлен**» см. инструкцию.

2. Если есть трек-номер (в WebCRM, ЛК или в чате с продавцом), проверьте по нему действительно ли заказ был вручен.

Если доставка осуществляется собственной службой продавца, то трек-номера может не быть.

Возможны следующие ситуации:

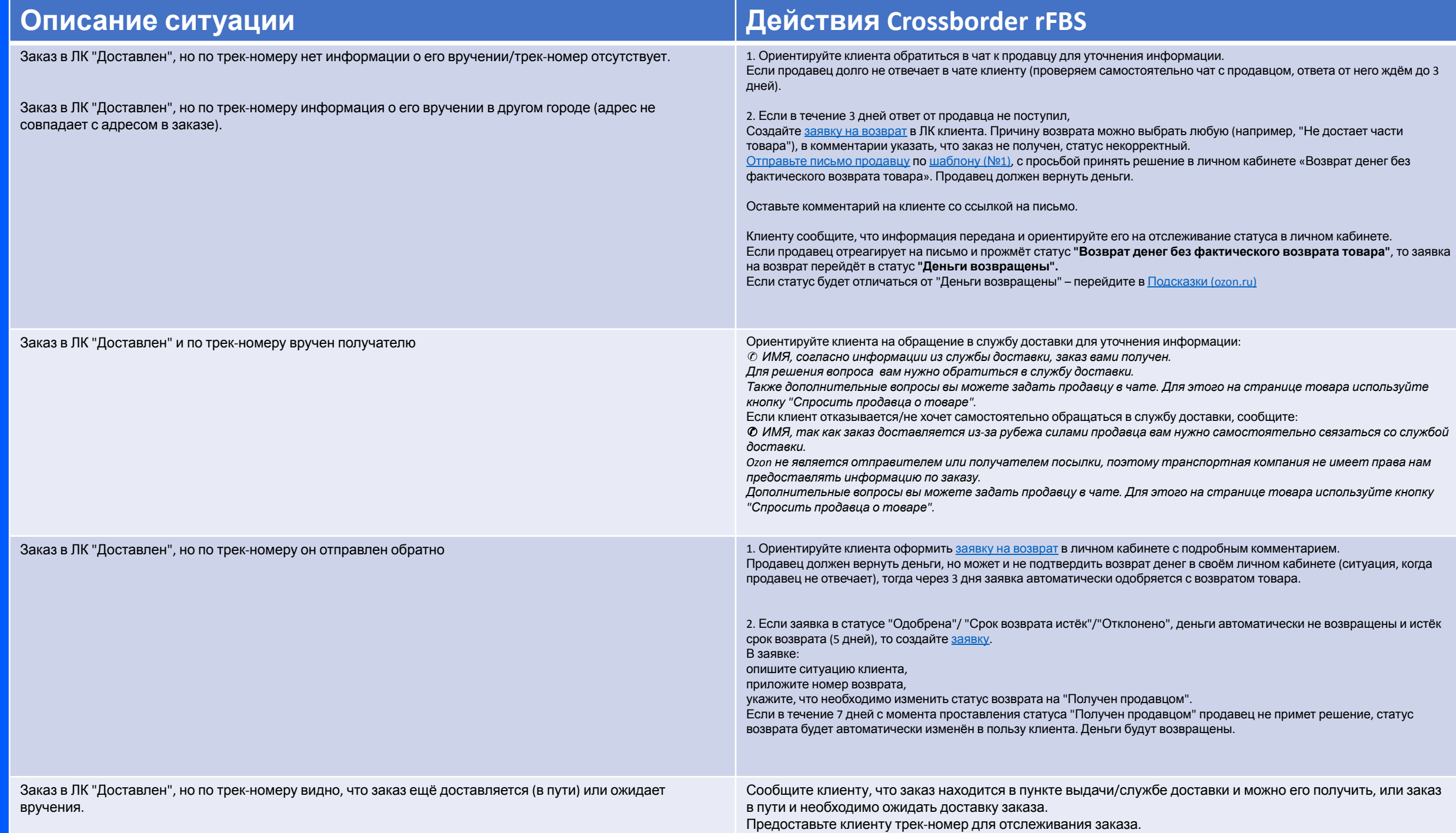

### **Статус заказа "Отменён", но клиент получил заказ (RFBS, Crossborder RFBS)**

Проверьте факт возврата денег в WebCRM (информация по заказу)  $\rightarrow$  Заказ  $\rightarrow$ Оплата → История платежа.

- **• ДС не возвращались**: Сообщите клиенту, что изменить статус заказа на "Доставлено" в этом случае не получится.
- **• ДС вернулись**: Попросите клиента перевести деньги на расчетный счет Ozon по инструкции. Статус заказа не будет изменён.

Если клиент сообщил, что хочет вернуть товар, рекомендуйте связаться с продавцом в чате и уточнить адрес для возврата товара.

Тема обращения при закрытии задачи:

**Жалобы и отзывы - Жалобы - Отправление получено, статус в ЛК не изменился/отличается (DR)**

**Заказ получен, но статус не изменился на "Выполнен"**

- **1. Crossborder rFBS**  статус "**Условно доставлен**" устанавливается на 3 дня. **Crossborder rFBS Агрегатор** - статус "**Условно доставлен**" устанавливается на 3 часа.
- **2. Проверьте статус заказа в WebCRM.**

**Условно доставлен** - ориентируйте клиента на ожидание.

**Выполнен** - сообщите клиенту о корректности статуса.

**Клиентский арбитраж** - сообщите клиенту, что вопрос будет решён по открытому им спору.

**Другой статус** - создайте задание **Торговая площадка (маркетплейс) - Вопрос по заказу - Заказ получен, статус не изменился на "Выполнен".** В заявке пропишите дату получения заказа.

## **Где мой заказ?**

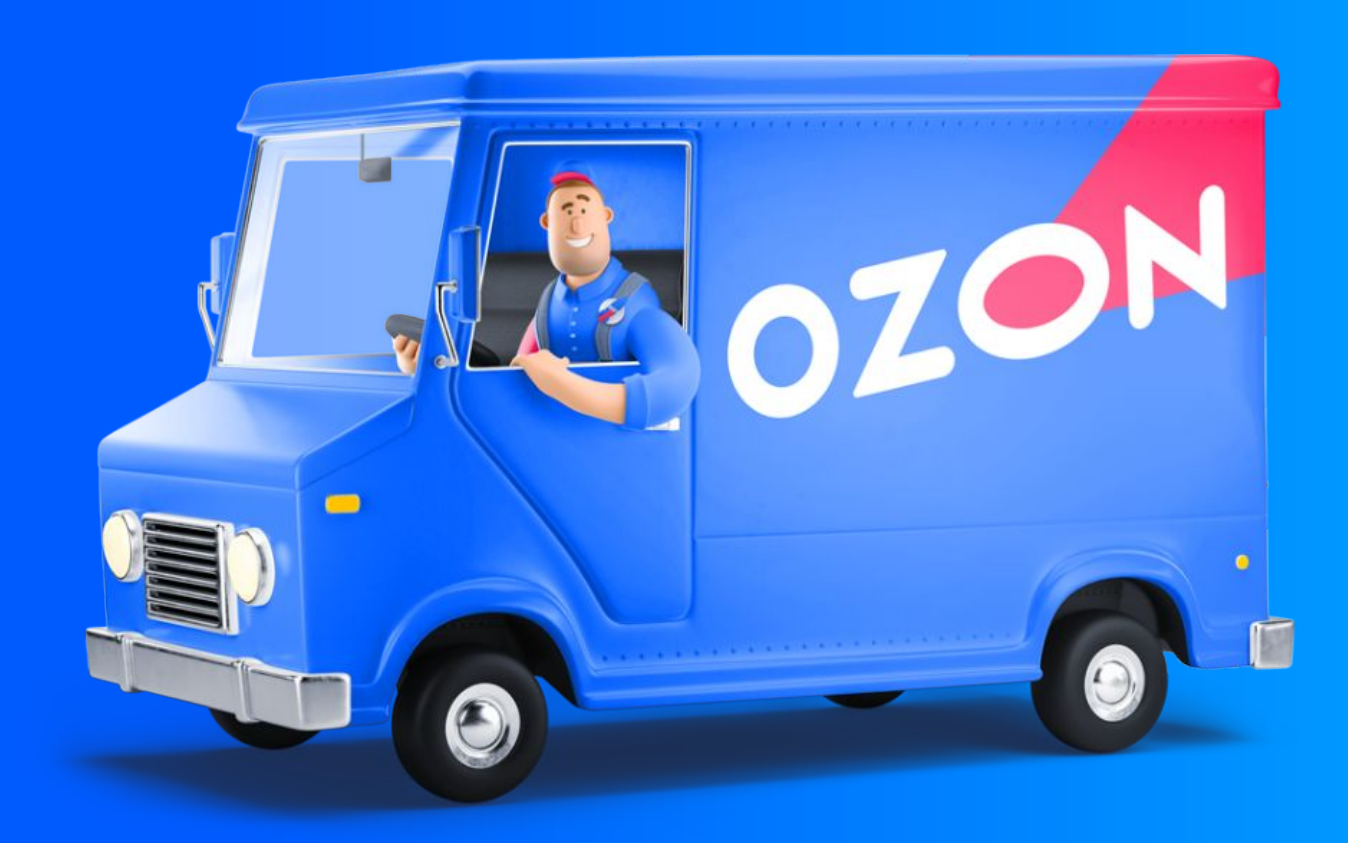

### **Важные моменты:**

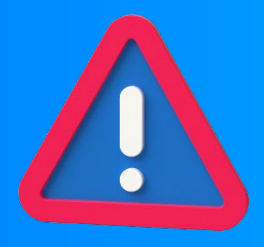

- 1. Выбираем именно АКТУАЛЬНУЮ дату доставки.
- 2. Внимательно смотрим на ТИП товара.
- 3. Выбираем соответствующий статус ЗАКАЗА и статус УПАКОВКИ. НЕ ПУТАЕМ!!!
- 4. Внимательно выбираем способ доставки заказа.